## Algorithms:

An algorithm is a sequence of steps done to perform some task.

- The essential aim of an algorithm is to get a specific output,
- An algorithm involves with several continuous steps,
- The output comes after the algorithm finished the whole process.

So basically, all algorithms perform logically while following the steps to get an output for a given input.

## **Types of Algorithms:**

- Structured English
- Iowcharts
- Pseudo codes
- 2 Program Code

#### STRUCTURED ENGLISH:

Structured English provides a more formal way of documenting the stages of the algorithm. Structured English is a subset of English language that consists of command statements used to describe an algorithm.

### FLOWCHARTS:

Flow chart is a graphical representation of a program. Flowcharts use different symbols containing information about steps or a sequence of events.

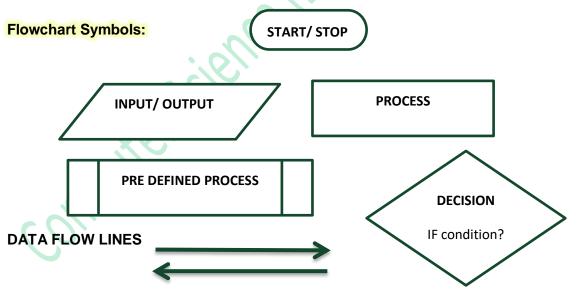

## **PSEUDOCODE:**

Pseudo code is an outline of a program, written as a series of instruction using simple English sentences.

Pseudo code uses keywords commonly found in high-level languages and mathematical notation. It

Contact: 03004003666

www.majidtahir.com

1

describes an algorithm's steps like program statements, without being bound by the strict rules of vocabulary and syntax of any particular language, together with ordinary English.

#### Variable:

Variable is memory location where a value can be stored.

#### **Constants:**

Just like variables, constants are "dataholders". They can be used to store data that is needed at runtime.

In contrast to variable, the content of a constant can't change at runtime, it has a constant value. Before the program can be executed (or compiled) the value for a constant must be known.

#### Arithmetic

Use the arithmetic operators.

#### Assignment

Assignment is the process of writing a value into a variable (a named memory location). For example, Count  $\leftarrow$  1 can be read as 'Count is assigned the value 1', 'Count is made equal to 1' or 'Count becomes 1'.

#### Initialization:

If an algorithm needs to read the value of a variable *before* it assigns input data or a calculated value to the variable, the algorithm should assign an appropriate initial value to the variable, known as Initialization.

#### Input

We indicate input by words such as **INPUT**, **READ** or **ENTER**, followed by the name of a variable to which we wish to assign the input value.

#### **Output:**

We indicate output by words such as **OUTPUT**, **WRITE or PRINT**, followed by a commaseparated list of expressions.

#### Totaling

To keep a running total, we can use a variable such as Total or Sum to hold the running total and assignment statements such as: Total ← Total + Number ADD Number to Total

#### Counting

It is sometimes necessary to count how many times something happens. To count up or increment by 1, we can use statements such as: Count ← Count + 1 INCREMENT Count by 1

#### **Structured statements**

In the sequence structure the processing steps are carried out one after the other. The instructions are carried out in sequence, unless a selection or loop is encountered.

| Operator | Use                                                                      |
|----------|--------------------------------------------------------------------------|
| ^        | Exponentiation                                                           |
| -        | Negation (used to reverse the sign of the given value, exp<br>-intValue) |
| *        | Multiplication                                                           |
| 1        | Division                                                                 |
| Λ        | Integer Division                                                         |
| Mod      | Modulus Arithmetic                                                       |
| +        | Addition                                                                 |
| -        | Subtraction                                                              |
|          | <i>IN</i> ,                                                              |

| Operator   | Comparison            |
|------------|-----------------------|
| >          | Greater than          |
| <          | Less than             |
| >=         | Greater than equal to |
| <=         | Less than equal to    |
| =          | Equals to             |
| $\diamond$ | Not equal             |
| ()         | Group                 |
| AND        | And                   |
| OR         | Or                    |
| NOT        | not                   |

## Data types

The following table shows the Visual Basic data types, their supporting common language runtime types, their nominal storage allocation, and their value ranges.

## **Basic Data Types**

A variable can store one type of data. The most used data types are:

| Туре    | Description                               |
|---------|-------------------------------------------|
| Integer | Stores a whole number,<br>e.g. 78         |
| double  | Stores a decimal number,<br>e.g. 74.23754 |
| Char    | Stores one character,                     |
|         | e.g A                                     |
| string  | Stores text,                              |
|         | e.g. Hello                                |
| Boolean | Stores True or False                      |
| string  | e.g A<br>Stores text,<br>e.g. Hello       |

## **Declaration of Variables and Constant:**

The process of creating a variable is called declaring a variable. Variables must be created or declared where users enter their data.

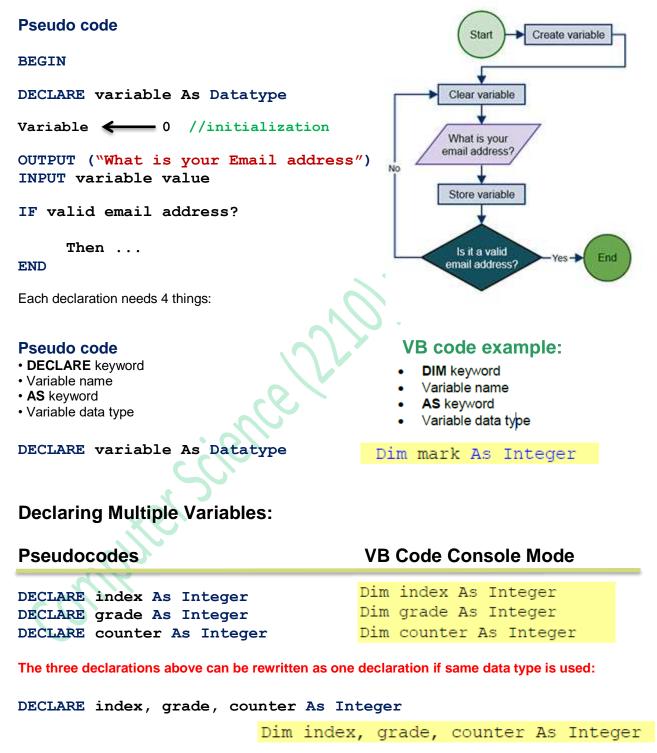

www.majidtahir.com

## Constants

Creating Constants in Pseudocode is just writing costant name and value with it. In contrast to variable, the content of a constant can't change at runtime, it has a constant value.

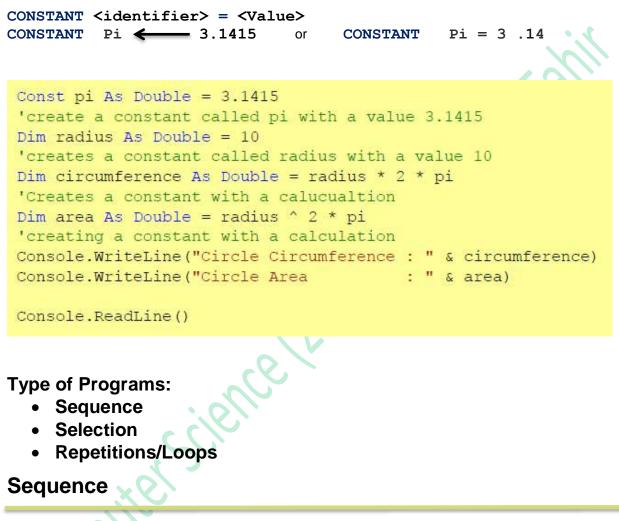

Statements are followed in sequence so the order of the statements in a program is important.

Assignment statements rely on the variables used in the expression on the right-hand side of the statement all having been given values. Input statements often provide values for assignment statements. Output statements often use the results from assignment statements.

#### **PSEUDOCODE**

#### BEGIN

DECLARE number1 As Integer DECLARE number2 As Integer DECLARE sum As Integer DECLARE product As Integer

PRINT ("Enter number 1")
INPUT number1

PRINT ("Enter number 2")
INPUT number2

Sum *mumber1* + number2 product *mumber1* \* number2

```
PRINT ("the sum is")
PRINT (sum)
PRINT ("the product is")
PRINT (product)
```

#### VB code example

```
Sub Main()
Dim number1 As Integer
Dim number2 As Integer
Dim sum As Integer
Dim product As Integer
```

```
Console.WriteLine("Enter number 1")
number1 = Console.ReadLine()
```

```
Console.WriteLine("Enter number 2")
number2 = Console.ReadLine()
```

```
sum = number1 + number2
product = number1 * number2
```

```
Console.Write("the sum is ")
Console.WriteLine(sum)
```

```
Console.Write("the product is ")
Console.WriteLine(product)
```

```
Console.ReadLine()
```

End Sub

END

# FLOWCHART

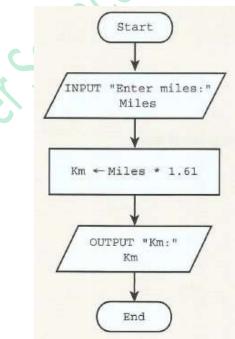

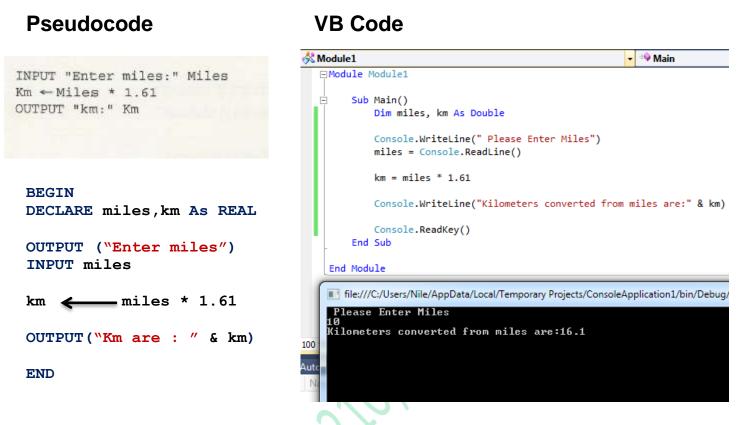

# Structured statements for selection (conditional statements)

These statements are used to select alternative routes through an algorithm; selection's logical expressions often involve comparisons, which can operate on text strings as well as numbers.

- IF...THEN...ELSE...ENDIF
- CASE...OF...OTHERWISE...ENDCASE

# IF...THEN...ELSE...ENDIF

For an IF condition the THEN path is followed if the condition is true and the ELSE path is followed if the condition is false.

There may or may not be an ELSE path. The end of the statement is shown by ENDIF. A condition can be set up in different ways:

IF ((Height > 1) OR (Weight > 20) OR (Age > 5)) AND (Age < 70) THEN PRINT "You can ride" ELSE PRINT "Too small, too young or too old"

ENDIF

# CASE ... OF ... OTHERWISE ... ENDCASE

For a CASE condition the value of the variable decides the path to be taken. Several values are usually specified. OTHERWISE is the path taken for all other values. The end of the statement is shown by ENDCASE.

The algorithm below specifies what happens if the value of Choice is 1, 2, 3 or 4.

Contact: 03004003666

www.majidtahir.com

Email: majidtahir61@gmail.com

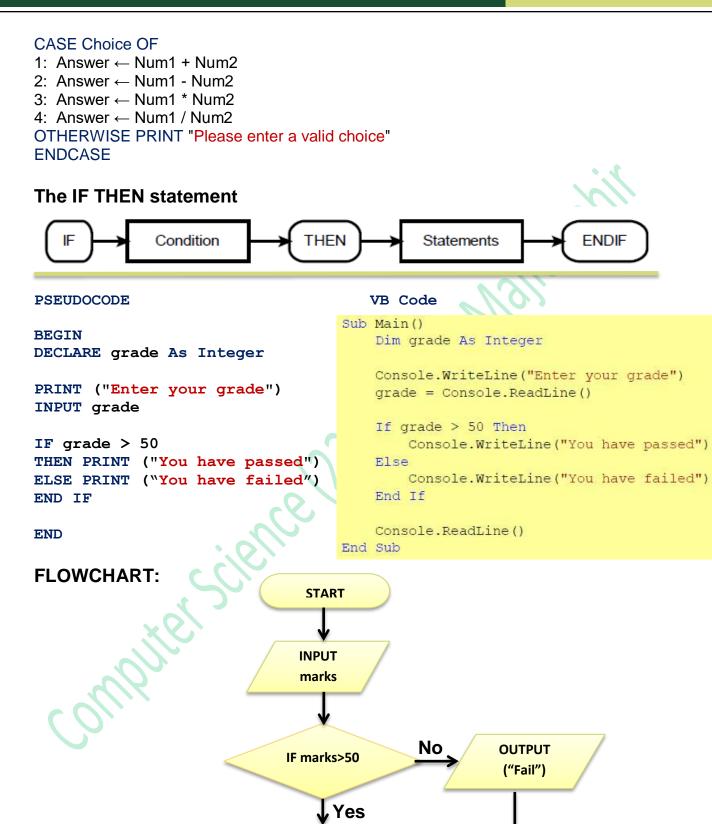

www.majidtahir.com

OUTPUT ("Pass")

Email: majidtahir61@gmail.com

**STOP** 

8

9

# **IF THEN, ELSE-IF statements**

```
BEGIN
DECLARE grade As Integer
PRINT ("Enter a grade")
INPUT grade
IF grade > 80
     THEN PRINT ("Grade A")
     ELSE IF grade > 60
           THEN PRINT ("Grade B")
           ELSE IF grade > 50
           THEN
                 PRINT ("Grade C")
           ELSE
                 PRINT ("Grade U")
                 END IF
           END IF
END IF
```

## VB code example

```
Sub Main()
   Dim grade As Integer
   Console.WriteLine("Enter a grade")
   grade = Console.ReadLine
   If grade > 80 Then
       Console.WriteLine("Grade A")
   ElseIf grade > 60 Then
        Console.WriteLine("Grade B")
    ElseIf grade > 50 Then
        Console.WriteLine("Grade C")
    Else
        Console.WriteLine("Grade U")
   End If
    Console.ReadLine()
```

## END

The IF statement is useful, but can get clumsy if you want to consider "multi-way selections

End Sub

# CASE OF OTHERWISE

| CASE OF OTHERW                  | VISE                         | FLOWCHART             |                 |          |
|---------------------------------|------------------------------|-----------------------|-----------------|----------|
| Pseudo cod                      | e d                          | START                 |                 |          |
| BEGIN                           |                              | INPUT marks           |                 |          |
| DECLARE grade As<br>PRINT ("Ent | : Integer<br>er your grade") | ¥                     |                 | ,        |
| INPUT grade                     |                              | marks>=80?            |                 | <b>~</b> |
| CASE grade                      |                              |                       | Yes ("Grade A") |          |
| grade                           |                              | No                    |                 |          |
|                                 | PRINT ("Grade A")            |                       | OUTPUT          | →        |
| grade                           |                              | marks>=70?            | ("Grade B")     |          |
|                                 | PRINT ("Grade B")            | V No                  | Yes             | _        |
| grade                           |                              | V No                  | Ουτρυτ          |          |
|                                 | PRINT ("grade C")            | marks>=60?            | ("Grade C")     | ->       |
| grade                           |                              | 17.0                  | Yes             |          |
| grade                           | PRINT ("grade D")            | V No                  |                 | 7        |
| -                               | PRINT ("grade E")            |                       | OUTPUT          |          |
| OTHERWISE                       |                              | marks>=50?            | Yes ("Grade D") | ~        |
|                                 | le U, Repeat Exam"           |                       | 1654            |          |
|                                 | ie o, nepeut Laun            | ′ ↓ <sub>No</sub>     | OUTPUT          | 7        |
|                                 |                              |                       | Yes ("Grade D") |          |
|                                 |                              | marks>=40?            |                 | -1       |
| END CASE                        |                              | No                    |                 |          |
|                                 |                              | •                     | 7               |          |
| END                             |                              | OUTPUT                | Yes STOP        | <u> </u> |
|                                 |                              | ("Grade U)            |                 |          |
| ontact: 03004003666             | www.majidtahir.com           | Email: majidtahir61@g | gmail.com       |          |

# Program Code in Visual Basic Console Mode:

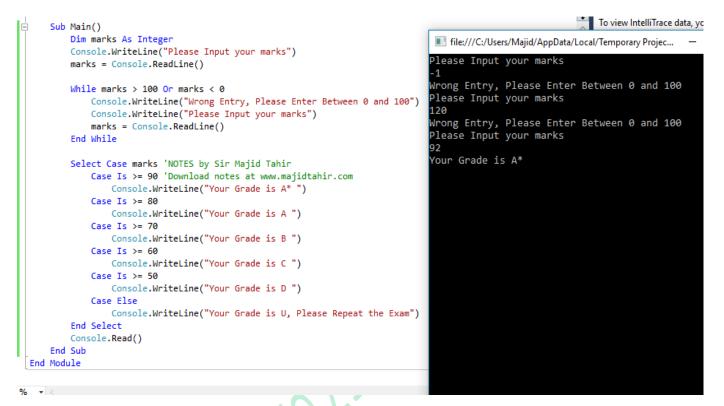

# LOOPS (Structured statements for iteration (repetition)

Many problems involve repeating one or more statements, so it is useful to have structured statements for controlling these iterations or repetitions. Exit conditions consist of logical expressions whose truth can be tested, such as Count = 10 or Score < 0. At a particular time, a logical expression is either **True** or **False**.

- # FOR...TO...NEXT
- WHILE...DO...ENDWHILE
- REPEAT...UNTIL

# FOR ... NEXT LOOP

This is to be used when loop is to be repeated a known fixed number of times. The counter is automatically increased each time the loop is performed.

> FOR count = 1 to 10 INPUT number total = total + number NEXT count

# WHILE ... Do LOOP

This loop is used when we don't know how many times the loop is to be performed. The Loop is ended when a certain condition is true.

This condition is checked before starting the loop.

While COUNT < 10 DO Input NUMBER TOTAL = TOTAL + NUMBER COUNT = COUNT + 1

```
Endwhile
```

Output TOTAL

# REPEAT ... UNTIL LOOP

REPEAT UNTIL Loop is used when we do not know how many times loop will be performed. The Loop is ended when a certain conation is true.

The Condition is checked at the end of the Loop and so a REPEAT Loop always has to be performed at least once.

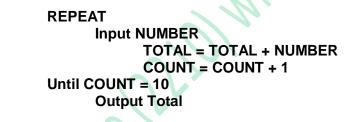

# FOR loop

The fore loop repeats statements a set number of time. It uses a variable to count how many time it goes round the loop and stops when it reaches its limit.

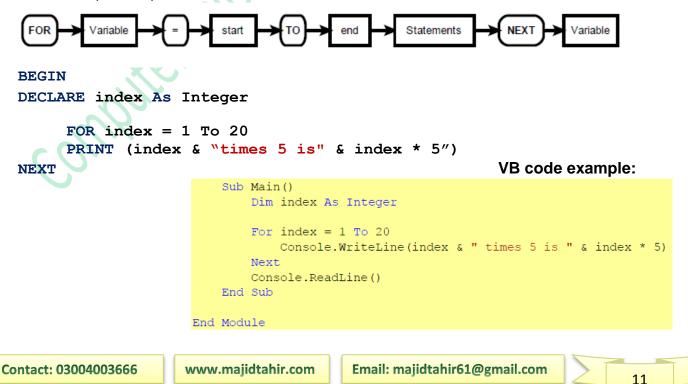

# Other examples of FOR loop

```
BEGIN
DECLARE BiggestSoFar, NextNumber, Counter As Integer
INPUT BiggestSoFar
FOR Counter ← 1 TO 5
INPUT NextNumber
IF NextNumber > BiggestSoFar
THEN
BiggestSoFar ← NextNumber
ENDIF
END FOR
OUTPUT ("The biggest number so far is" & BiggestSoFar)
END
```

# Sample VB Code of above Pseudocode:

```
Module Module1
     Sub Main()
Ξ
         Dim biggestSoFar, NextNum, counter As Integer
         Console.WriteLine("Enter Biggest number")
         biggestSoFar = Console.ReadLine()
         For counter = 1 To 5
             Console.WriteLine("Enter Next biggest number")
             NextNum = Console.ReadLine()
             If NextNum > biggestSoFar Then
                 biggestSoFar = NextNum
             End If
         Next
         Console.WriteLine("The biggest number entered is" & biggestSoFar)
         Console.ReadLine()
     End Sub
 End Module
```

# FLOWCHART FOR LOOP

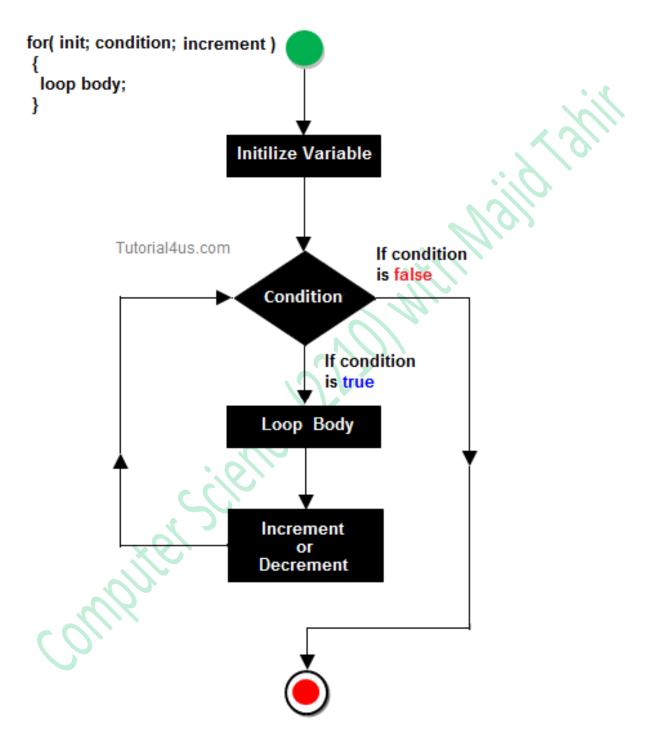

# WHILE DO ENDWHILE loop

The wile loop is known as a **test before loop**. The condition is tested before entering the loop, but tested each time it goes round the loop. The number of times the statements within the loop are executed varies. The test before loop goes round 0 or more times.

This method is useful when processing files and using "read ahead" data

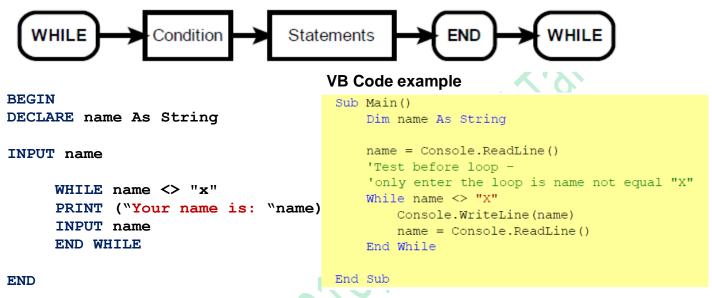

## **REPEAT UNTIL loop**

The repeat loop is similar to the while loop, but it tests the condition after the statements have been executed once. This means that this test after loop goes round 1 or more times.

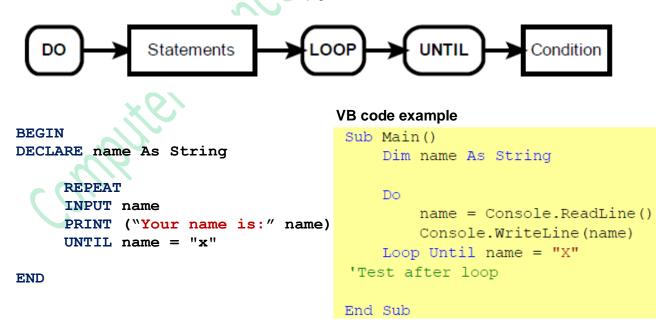

Keeps inputting name and keeps printing name until user enters "X"

Contact: 03004003666

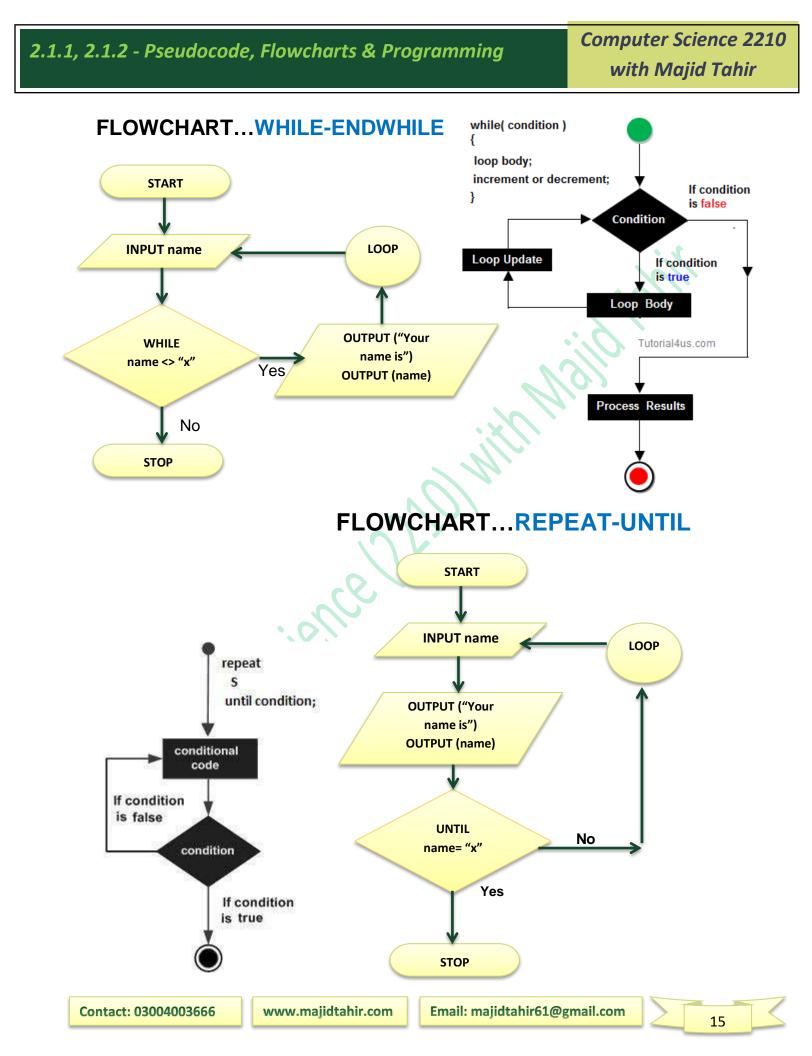

# Array Data Type

An array is a special variable that has one name, but can store multiple values. Each value is stored in an element pointed to by an index.

The first element in the array has index value 0, the second has index 1, etc

# **One Dimensional Arrays**

A one dimensional array can be thought as a list. An array with 10 elements, called names, can store 10 names and could be visualized as this:

| index | Element |
|-------|---------|
| 0     | Fred    |
| 1     | James   |
| 2     | Tom     |
| 3     | Robert  |
| 4     | Jonah   |
| 5     | Chris   |
| 6     | Jon     |
| 7     | Matthew |
| 8     | Mikey   |
| 9     | Jack    |

# Arrays (One-dimensional arrays)

In order to use a one-dimensional array in a computer program, you need to consider:

• What the array is going to be used for, so it can be given a meaningful name

• How many items are going to be stored, so the size of the array can be determined.

• What sort of data is to be stored, so that the array can be the appropriate data type.

This array would be created by:

PRINT (names (1))

will display James

PRINT (names (7))

Will display Mathew

#### VB code example:

DECLARE names (9) As String Dim names (9) As String Elements indexed from 0 to 9

The statement:

Console.WriteLine(names(1))

Will display James

Console.WriteLine(names(7))

Will display Matthew

| Contact: | 03004003 | 666 |
|----------|----------|-----|
|----------|----------|-----|

# **Entering Values in One-Dimension Array**

#### BEGIN

```
DECLARE count As Integer
DECLARE name (5) As String
                               // for declaring 5 elements in ARRAY
DECLARE marks (5) As Integer
     FOR count = 1 to 5
                                // for inputting 5 names and grades
     PRINT ("Enter Name "& count)
     INPUT name (count)
     PRINT ("Enter grade for "& name (count))
     INPUT grades (count)
     NEXT count
                                // for displaying 5 names and grades
     FOR count 1 to 5
     PRINT (name (count) & "has grade " & grades (count))
     NEXT count
END
```

## **VB Code in Console Mode**

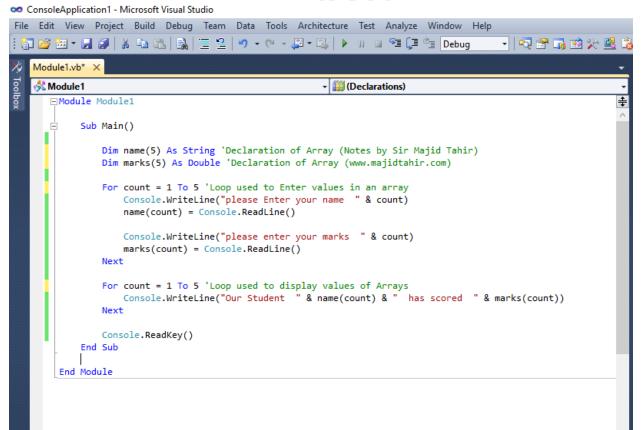

# Output of VB code displayed above

| odule1                     | - 🎬 (Declarations)                      | file:///C:/Users/Majid/AppData/Local/Tempor |
|----------------------------|-----------------------------------------|---------------------------------------------|
|                            | (Deciarations)                          | please Enter your name 1                    |
| Module Module1             |                                         | Majid                                       |
| Cub Mada ()                |                                         | please enter your marks 1                   |
| Sub Main()                 |                                         | 99                                          |
| Dim name(5) As String 'Dec | laration of Array (Notes by Sir Majid 1 | please Enter your name 2                    |
|                            | claration of Array (works by 31 Majid a |                                             |
| DIM Marks(5) AS DOUDLE De  | (www.majidcanir.com                     | preuse enter jour marks 2                   |
| For count = 1 To 5 'Loon ( | used to Enter values in an array        |                                             |
|                            | ease Enter your name " & count)         | please Enter your name  3<br>Tahir          |
| name(count) = Console.     |                                         | please enter your marks 3                   |
| nume (councy = consorer    |                                         | 90                                          |
| Console.WriteLine("ple     | ase enter your marks " & count)         | 90<br>please Enter your name 4              |
| marks(count) = Console     | · · · · · · · · · · · · · · · · · · ·   | Waris                                       |
| Next                       | ()                                      | please enter your marks 4                   |
|                            |                                         | 78                                          |
| For count = 1 To 5 'Loop u | used to display values of Arrays        | please Enter your name 5                    |
| Console.WriteLine("Our     | • Student " & name(count) & " has scor  |                                             |
| Next                       |                                         | please enter your marks 5                   |
|                            |                                         | 11                                          |
| Console.ReadKey()          |                                         | Our Student Majid has scored 99             |
| End Sub                    |                                         | Our Student Sajid has scored 88             |
|                            |                                         | Our Student Tahir has scored 90             |
| End Module                 |                                         | Our Student Waris has scored 78             |
|                            |                                         | Our Student Mustafa has scored 11           |
|                            |                                         |                                             |
|                            |                                         |                                             |

# Another example of One-Dimensional Array

| Module Module1                                                        |
|-----------------------------------------------------------------------|
| Sub Main()                                                            |
| Dim count As Integer                                                  |
| Dim name(4) As String                                                 |
| Dim marks(4) As Integer                                               |
| Dim gender(4) As String                                               |
| For count = $0$ To $4$                                                |
| Console.WriteLine("please enter your name" & count)                   |
| <pre>name(count) = Console.ReadLine()</pre>                           |
| <pre>Console.WriteLine("please enter your gender" &amp; count)</pre>  |
| <pre>gender(count) = Console.ReadLine()</pre>                         |
| <pre>Console.WriteLine("please enter your marks" &amp; count)</pre>   |
| <pre>marks(count) = Console.ReadLine()</pre>                          |
| Next count                                                            |
| For count = 0 To 4                                                    |
| <pre>Console.WriteLine("your name is : " &amp; name(count))</pre>     |
| <pre>Console.WriteLine("your gender is : " &amp; gender(count))</pre> |
| <pre>Console.WriteLine("your marks are : " &amp; marks(count))</pre>  |
| Next count                                                            |
| <pre>Console.ReadKey()</pre>                                          |
| End Sub                                                               |
| End Module                                                            |

**Refrences:** 

- 2 Computer Science by David Watson & Helen Williams
- Visual Basic Console Cook Book
- https://www.sitesbay.com/javascript/javascript-looping-statement
- http://wiki.jikexueyuan.com/project/lua/if-else-if-statement.html

witer